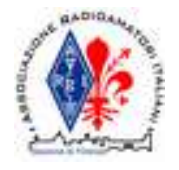

### Introduzione Arduino per Radioamatori

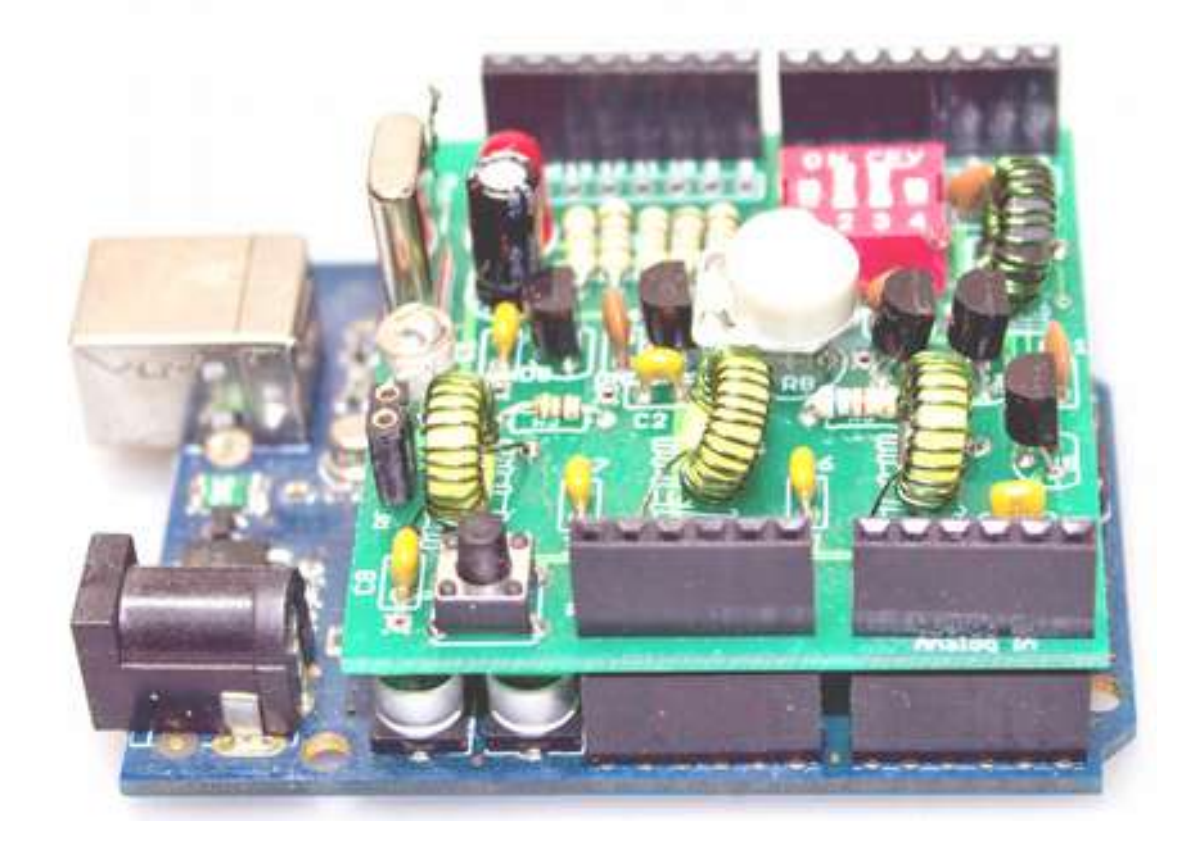

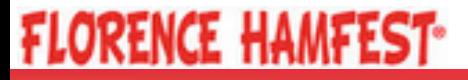

Introduzione ad Arduino per Radioamatori :: 12 Aprile 2014 :: IW5 EKN, Francesco Rogai

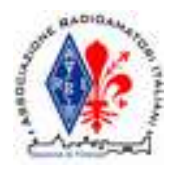

## Open Electronics

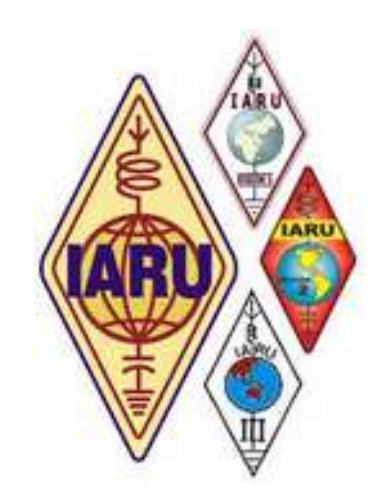

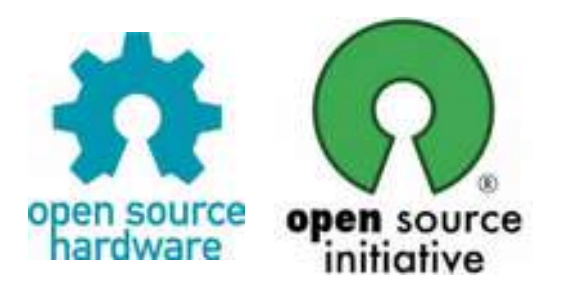

*"Sharing knowledge to the advancement of software/hardware technology"*

*"Promoting the advancement* Fondata nel 1998 da Bruce Perens, **K6BP** *of radio art and science"*

*"The strategic marketing paradigm of Open Source is a massively-parallel drunkard's walk filtered by a Darwinistic process."*

*Bruce Perens, K6BP*

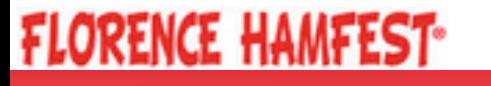

Introduzione ad Arduino per Radioamatori : 12 Aprile 2014 : 12: IW5 EKN, Francesco Rogai

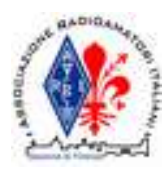

### Arduino nel mondo hamradio?

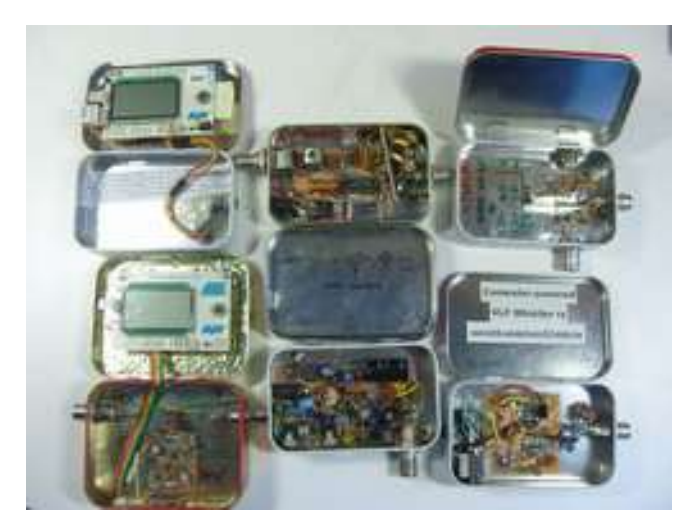

"If You Can't Open It, You Don't Own It" Maker's Motto

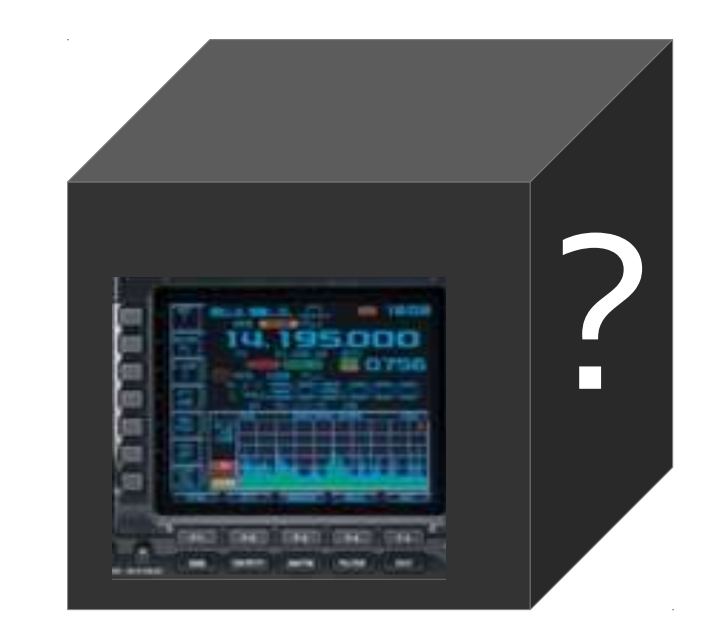

# DIY TIL YOU CAN'T Open It,<br>You Don't Own It" Commercial

- C'è posto per entrambi i mondi
- Un ritorno ad un radiantismo non solo operativo
- Verso prodotti commerciali anche Open Electronics
- Ibridazione, customizzazione ed estensione delle caratteristiche

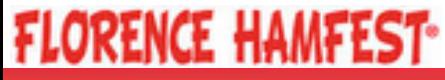

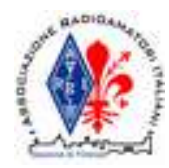

## Arduino: cos'è

- Una scheda a microcontroller
- Un insieme di tool
- Una community
- Un modello di marketing

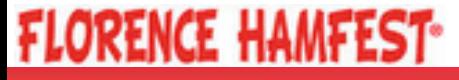

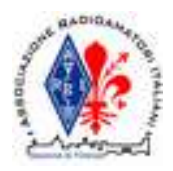

## Un Ciclo Virtuoso

### **Makers** Community

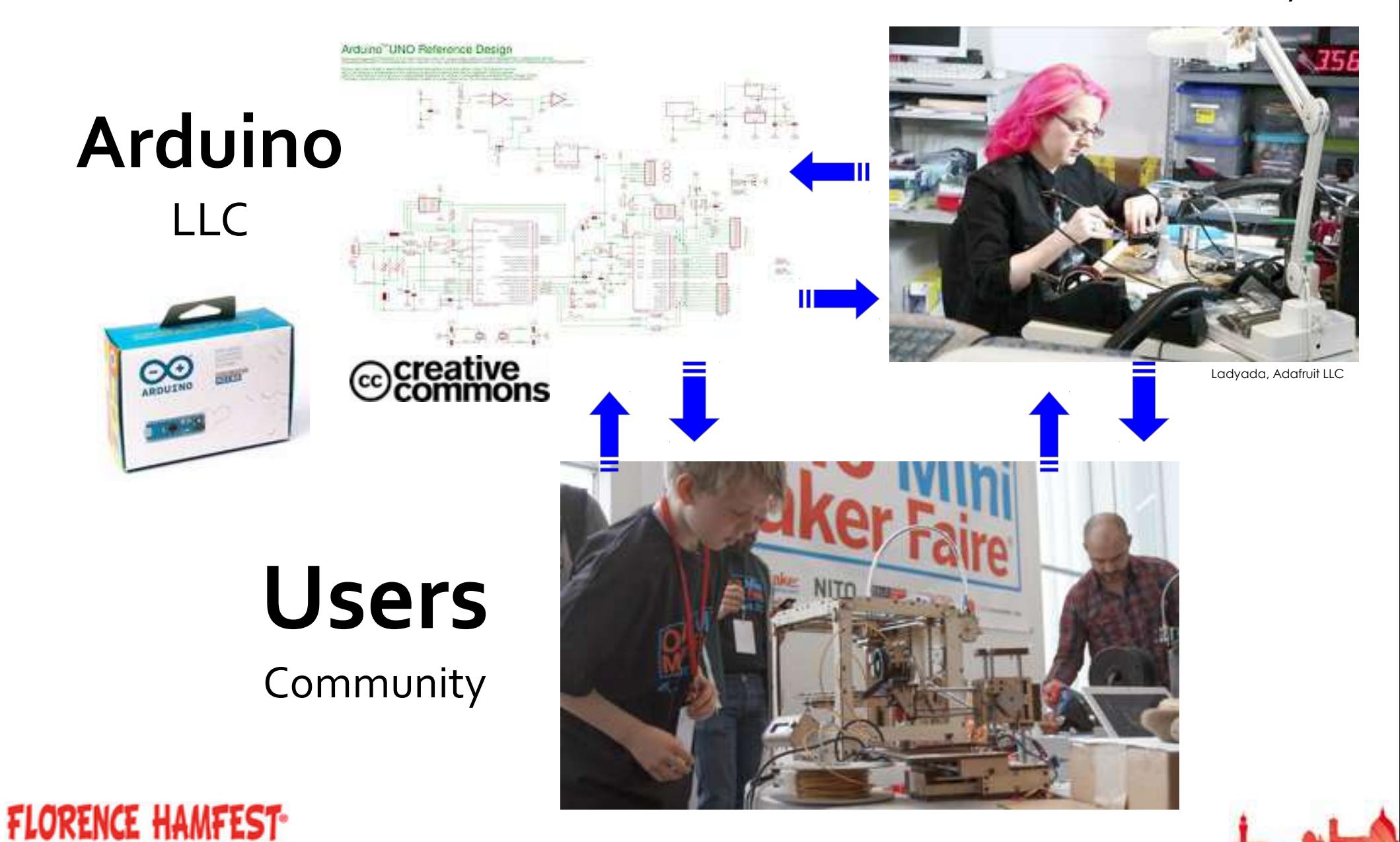

Introduzione ad Arduino per Radioamatori :: 12 Aprile 2014 :: IW5 EKN, Francesco Rogai

# Arduino: più in dettaglio

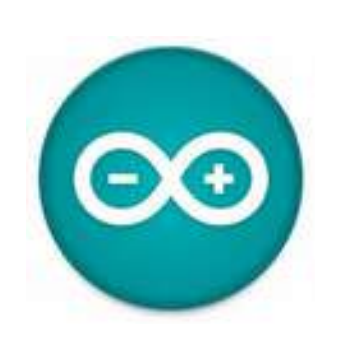

- L'ambiente Arduino è sia una **architettura open-electronics** che una struttura di **astrazione dall'hardware** (hardware abstraction layer)
- La programmazione è **C/C++ basato sul framework "Wiring"** integrato nell'ambiente di sviluppo Arduino
- Permette un alto grado di **astrazione dall'hardware** con una programmazione ad alto livello.
- Lo stesso codice dovrebbe supportare **diversi microcontrollori** e anche **diverse schede** basate sullo "standard" Arduino
- La programmazione ad alto livello rende meno efficiente la generazione del codice macchina.
- Gli strumenti di debugging ufficiali sono poco potenti e primitivi.
- E' comunque possibile (quando necessario) introdurre codice a più a basso livello (per es. accesso diretto ai registri) fino al codice assembly direttamente nello sketch
- E' possibile usare ambienti **di sviluppo integrati specifici** di terze parti o del costruttore del microcontrollore come Atmel Studio.
- Le versioni base di Arduino sono **costose** e **non sufficientemente** robuste per un impiego per prodotti finiti essendo destinate allo scopo di **prototipazione/sviluppo rapido**

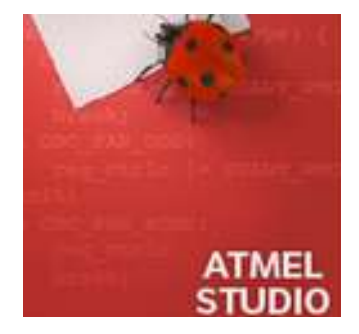

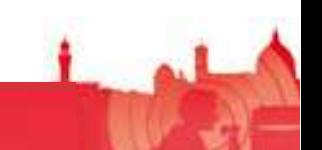

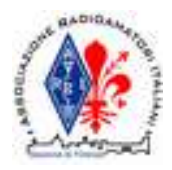

## Arduino: la storia

*Il nome Arduino: da Re Arduino d'Ivrea, incoronato re d'Italia nell'anno 1002.*

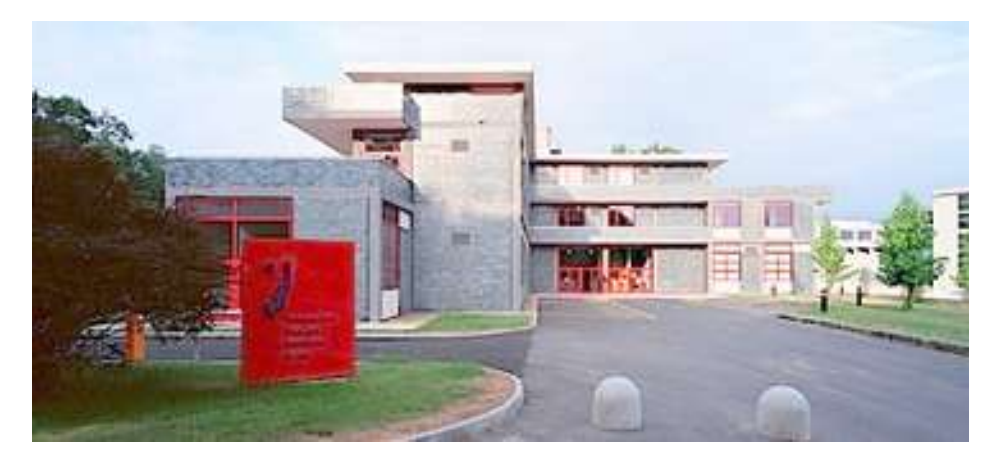

**Ivrea**, Interaction Design Institute

### Già 10 anni di vita!

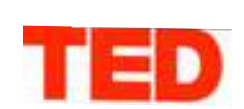

**FLORENCE HAMFEST-**

Massimo Banzi: How Arduino is open-sourcing imagination

FILMED JUN 2012 • POSTED JUN 2012 • TEDGlobal 2012

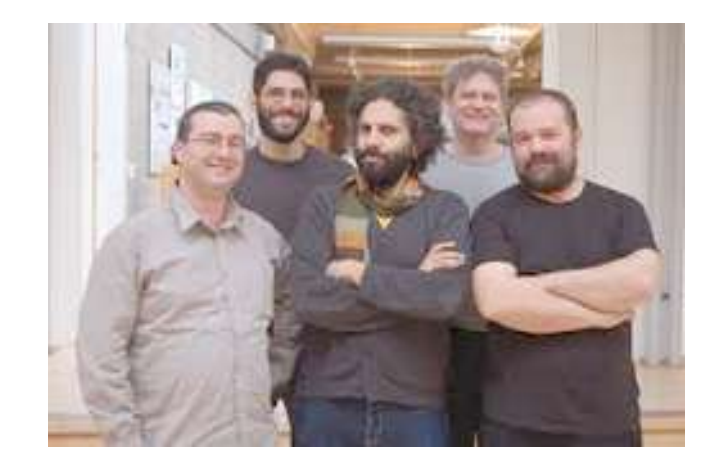

Massimo Banzi, David Cuartielles, Tom Igoe, Gianluca Martino, David Mellis

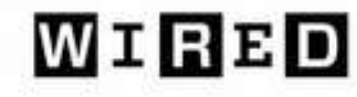

"Arduino: creare è un gioco da ragazzi"

http://www.wired.it

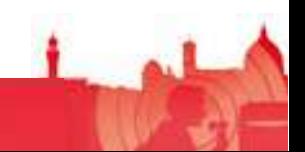

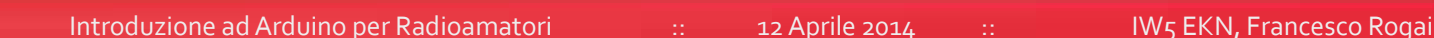

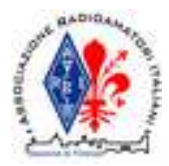

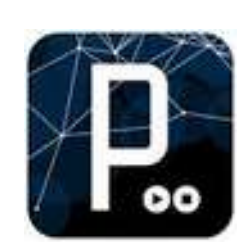

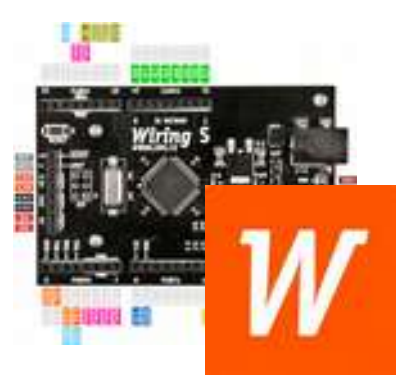

**FLORENCE HAMFEST** 

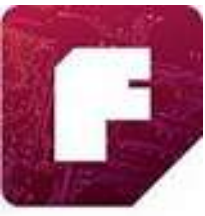

### Da vari progetti Open Source: un ambiente interconnesso

- Processing (2001)
- Ideato da MIT Media Lab
- Linguaggio di programmazione per PC
- Simile al C opera su piattaforma Java
	- Estremamente user-friendly, ricco di widget
- Utile per l'interfacciamento con Arduino
- Wiring (2003)
- Basato su Processing con target schede a MCU
- "Sketching with hardware"

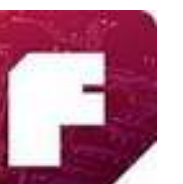

#### Fritzing

- EDA ideato da Postdam University (ancora versione beta)
- Supporto alla progettazione dei collegamenti e del PCB
- Estremamente user-friendly
- Utile per documentazione e velocizzare l'apprendimento

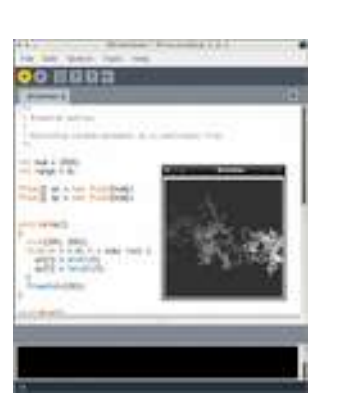

*Wiring Environment* 

*+ linguaggio*

*C/C++ e Wiring* 

*framework*

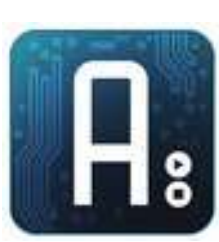

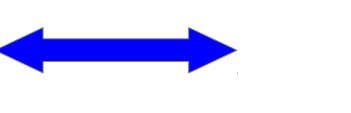

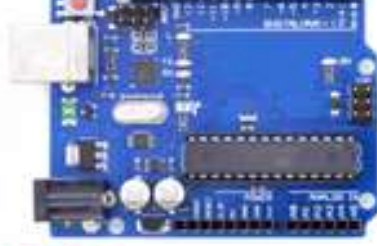

8

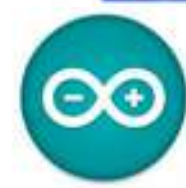

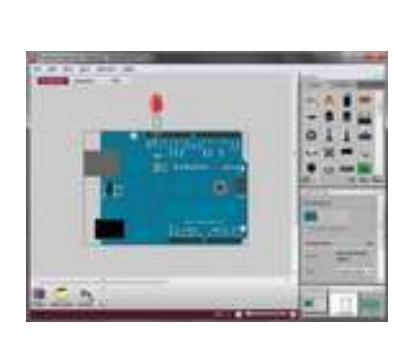

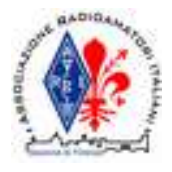

### Programmazione lato embedded

#### http://arduino.cc/

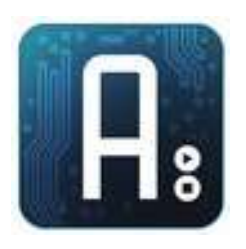

**FLORENCE HAMFEST-**

### • Arduino IDE

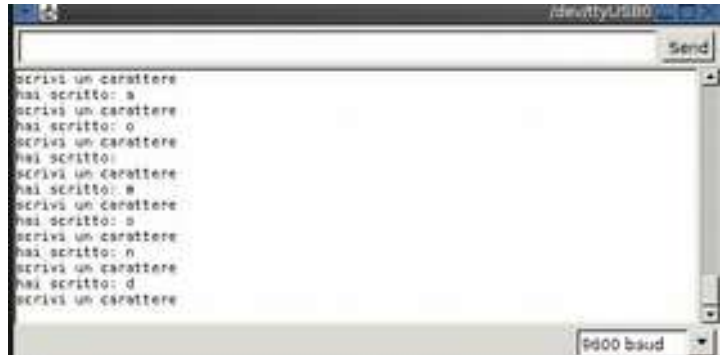

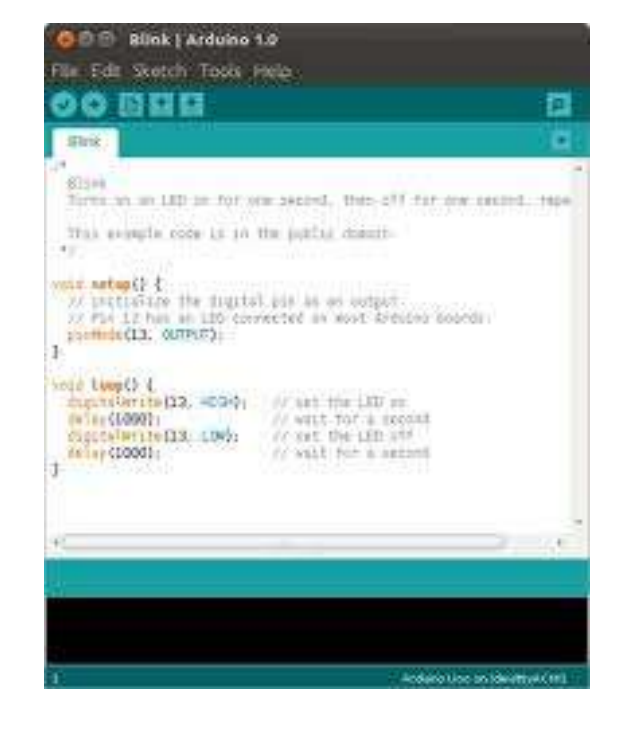

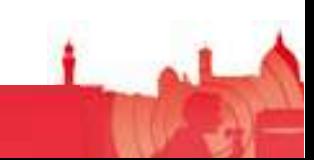

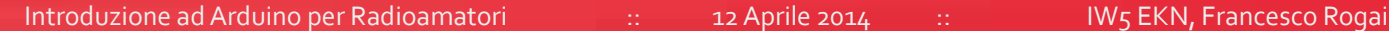

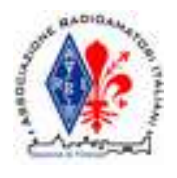

# Programmazione lato PC

• Processing

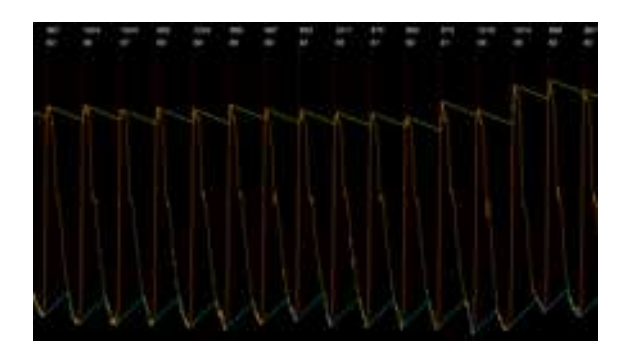

**FLORENCE HAMFEST-**

*"a tremendous platform for visualizing data"* 

#### http://processing.org/

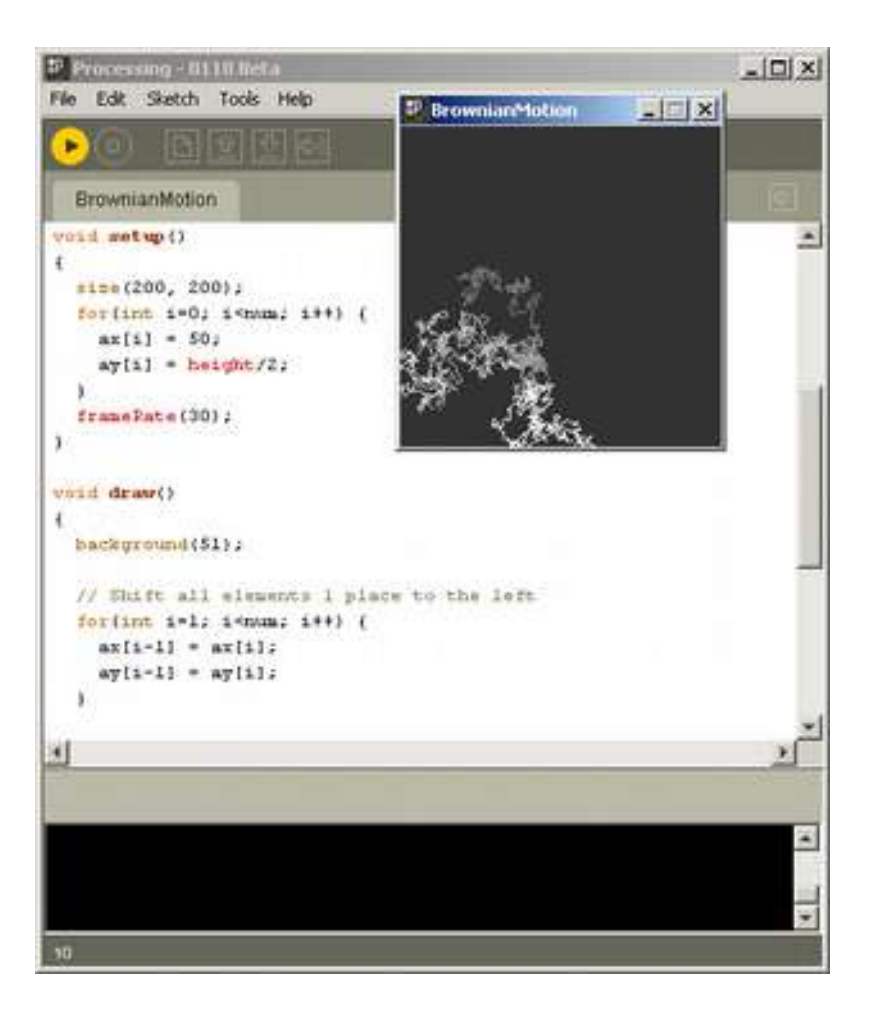

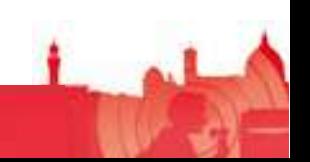

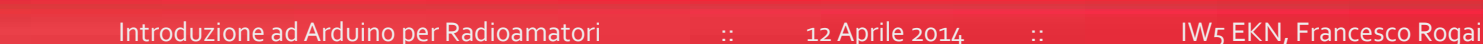

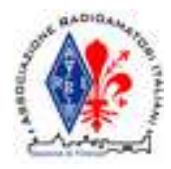

## Schemi e layout

#### http://fritzing.org/

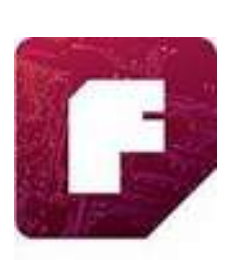

- Breadboard View uso didattico
- Schematic capture
- PCB design
- 80% documentazione di uso Arduino

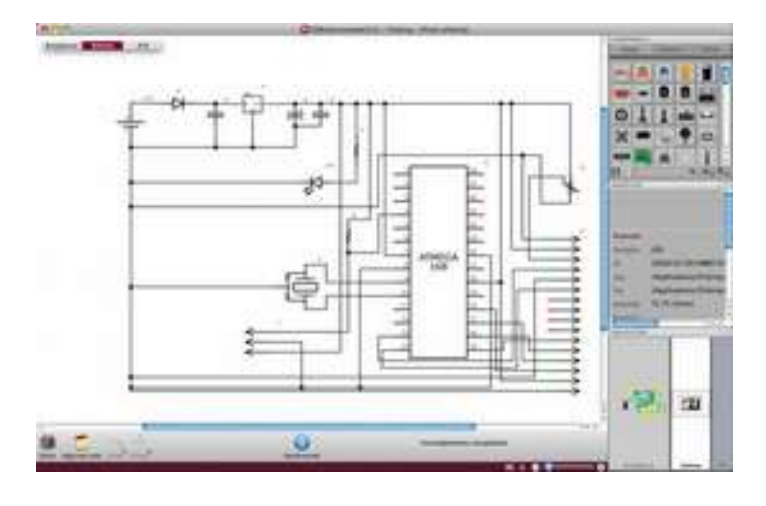

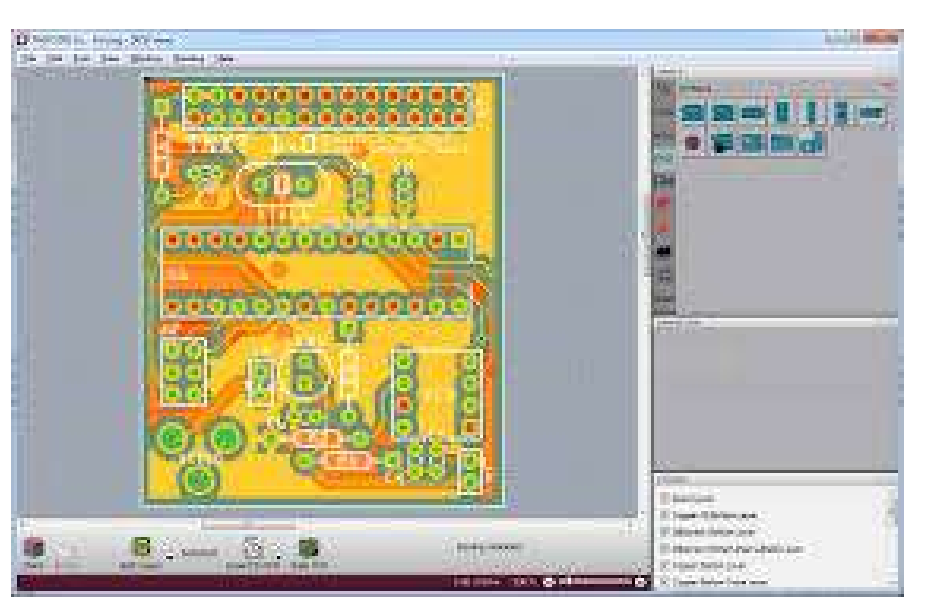

### **FLORENCE HAMFEST-**

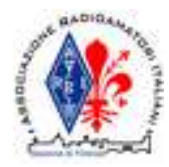

### KiCAD

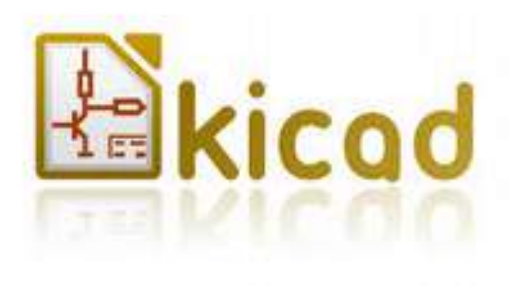

- Uso anche professionale
- Nessuna limitazione
- GPL

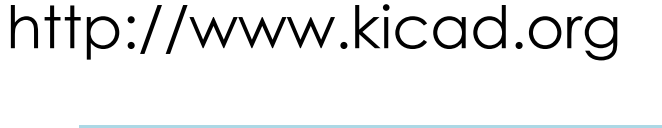

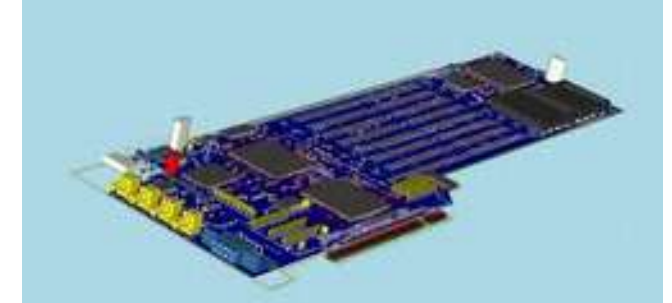

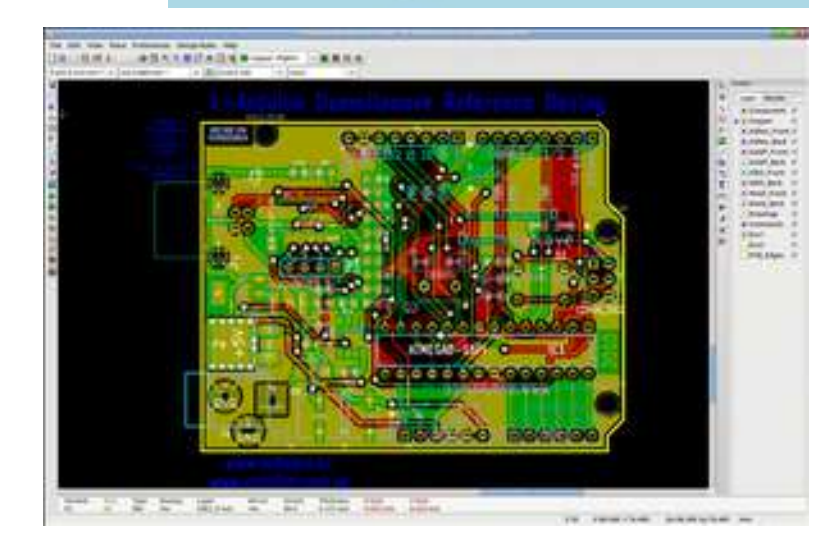

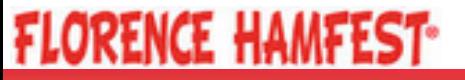

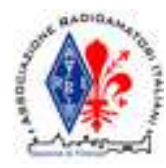

### Le schede: Ufficiali, approvate e DIY

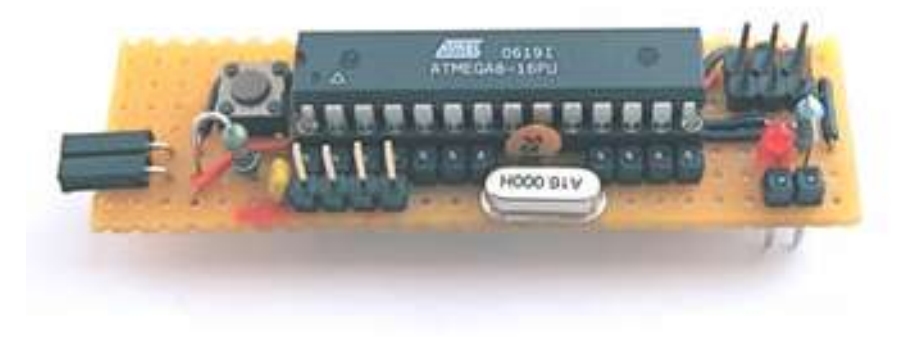

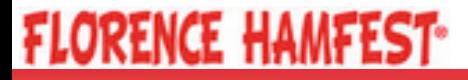

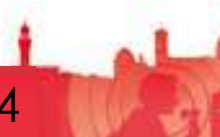

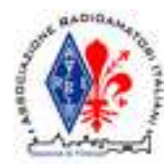

## Arduino UNO

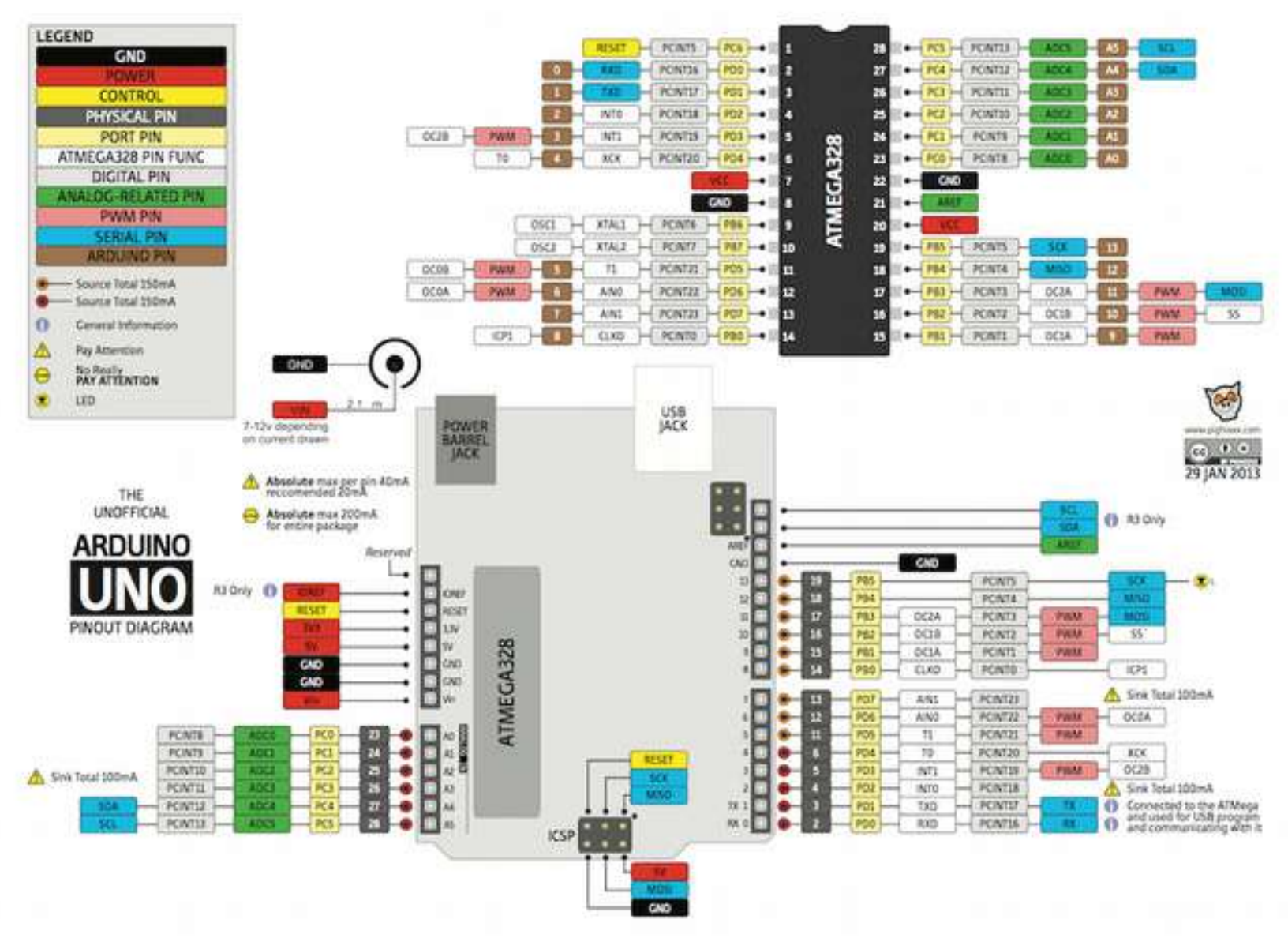

**FLORENCE HAMFEST-**

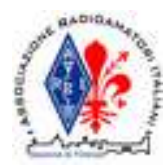

### Arduino DUE

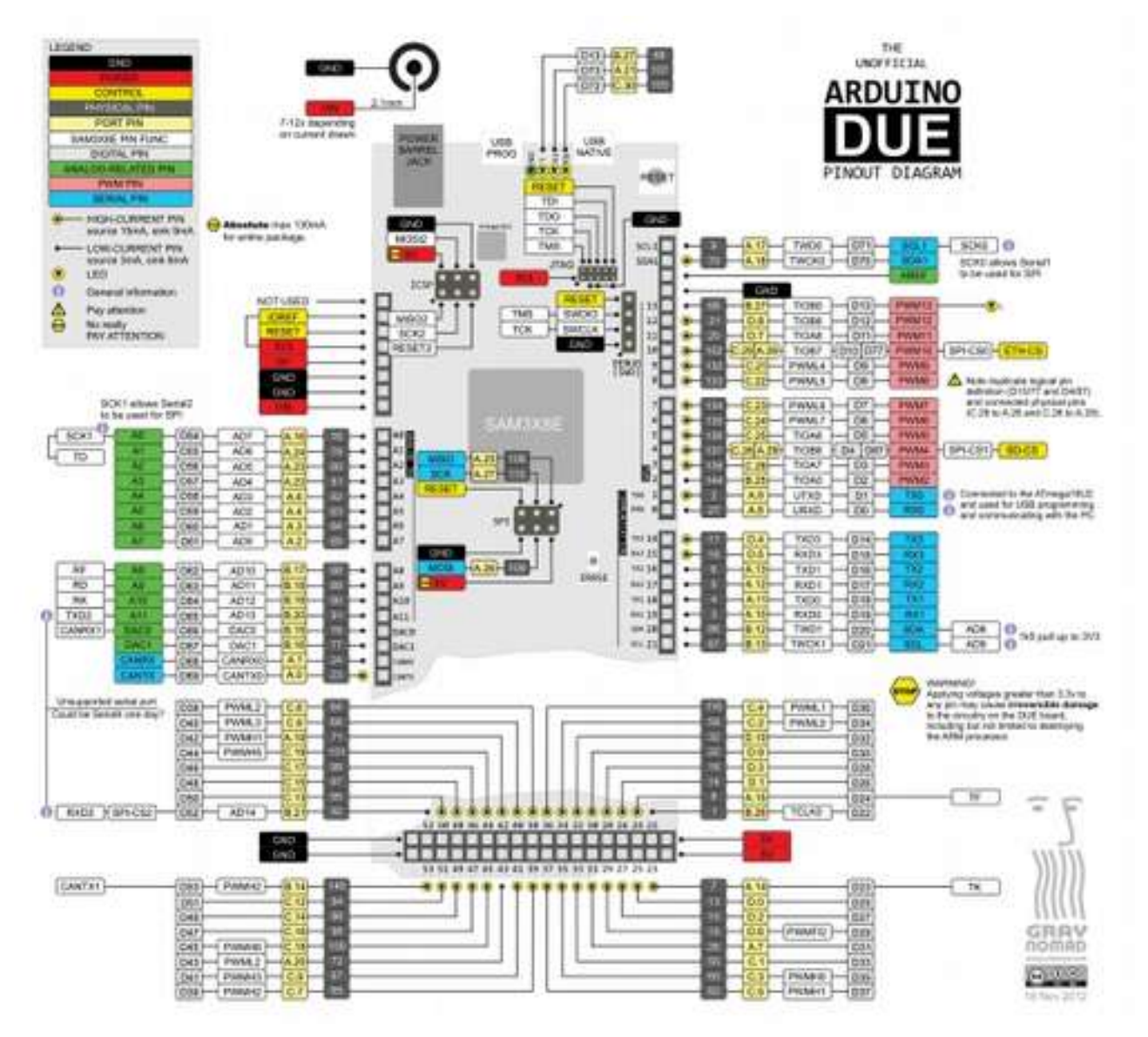

**FLORENCE HAMFEST-**

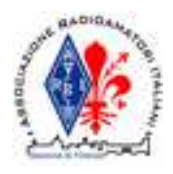

Item

## Schede Arduino Standard

Digital

 $\overline{110}$ 

Clock

Chand

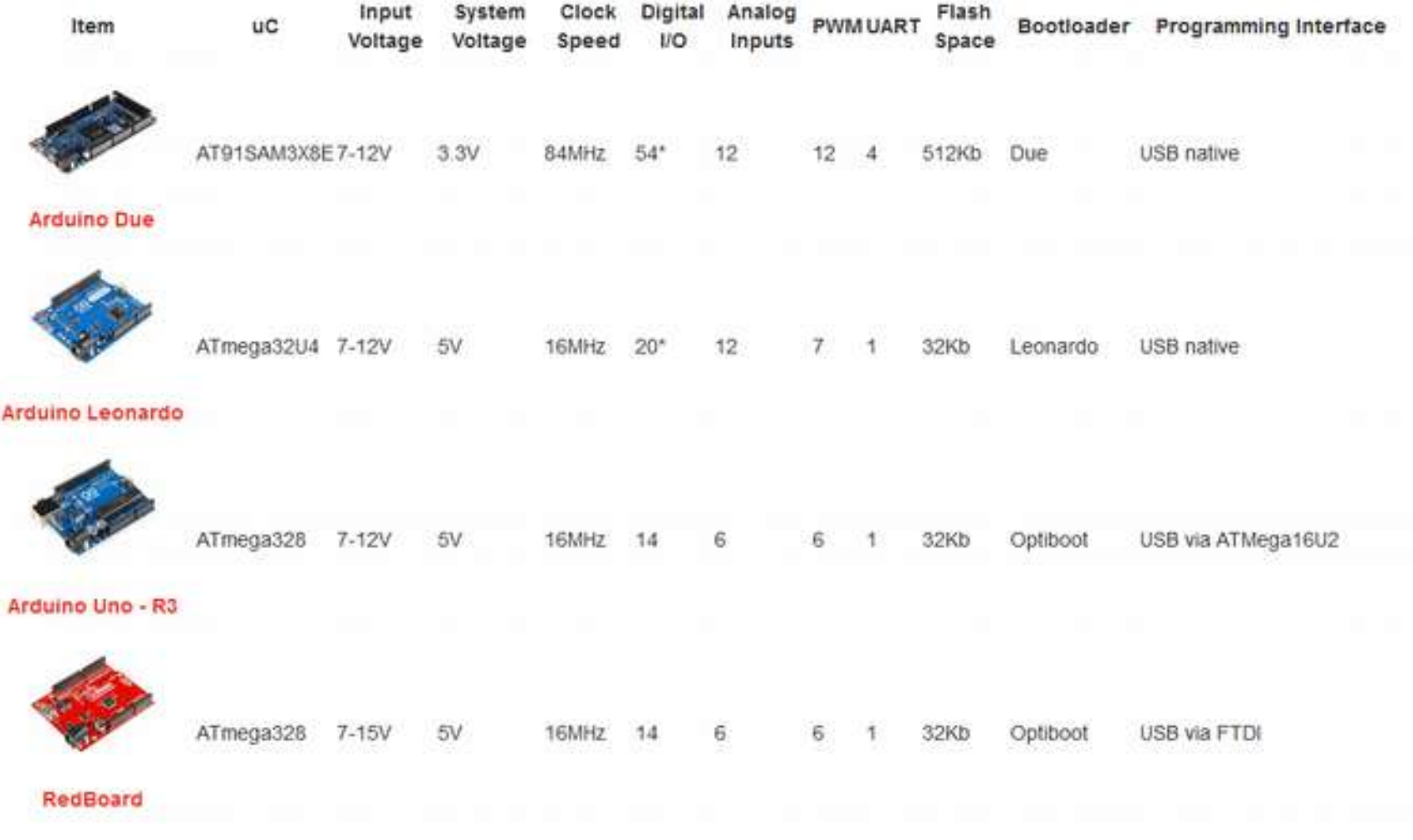

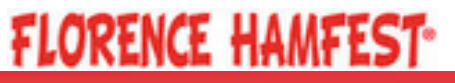

Input

Voltano

**uC** 

System

Voltano

Bootloader Programming Interface

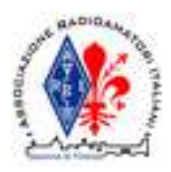

## Schede Arduino Standard

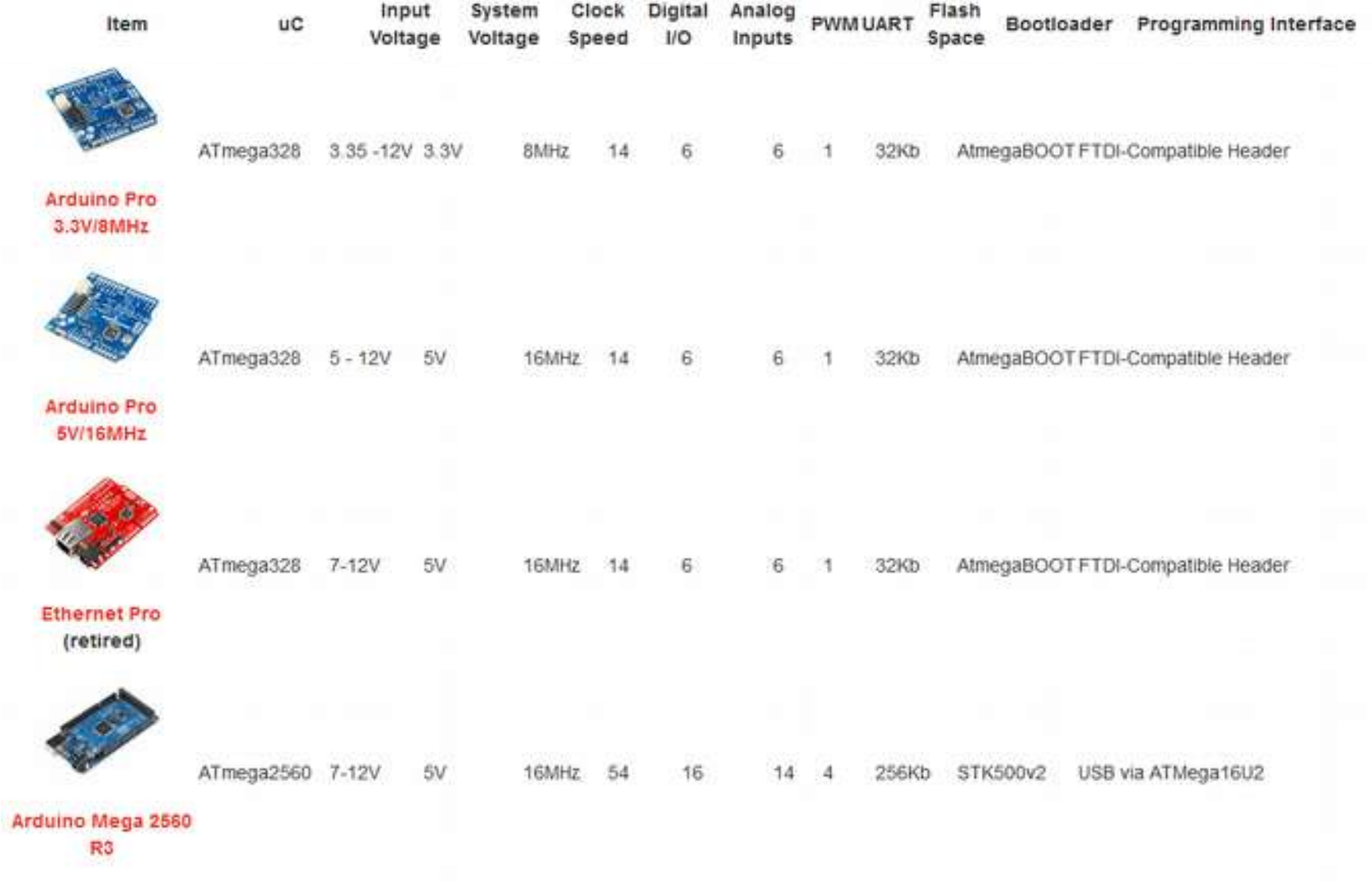

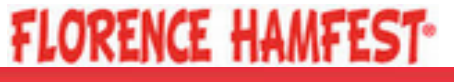

![](_page_17_Picture_0.jpeg)

### Schede Arduino Mini

![](_page_17_Figure_2.jpeg)

![](_page_17_Picture_3.jpeg)

![](_page_18_Picture_0.jpeg)

### Arduino con CPU Linux Embedded

- Accoppiata CPU **Embedded Linux + MCU** Atmel
- Compatibili al 90% con i precedenti
- Pronti per l'**Internet of Things**
- Si avvicinano a Raspberry PI come applicazioni, mantenendosi però **orientati anche al controllo elettronico a basso livello**

- Arduino Yun (32 $U_4$  + AR 9331)
- Arduino TRE (32U4 + Sitara ARM Cortex A8)

![](_page_18_Picture_8.jpeg)

![](_page_19_Picture_0.jpeg)

## Arduino Yun

![](_page_19_Figure_2.jpeg)

![](_page_20_Picture_0.jpeg)

## Arduino Yùn

![](_page_20_Figure_3.jpeg)

"cloud" (in mandarino)

![](_page_20_Figure_5.jpeg)

MCU simile a Leonardo ma la seriale 1 è riservata per comm con il SoC AR 9331

![](_page_20_Picture_7.jpeg)

![](_page_21_Picture_0.jpeg)

### Linux Embedded Board Intel Galileo (Arduino Certified)

![](_page_21_Picture_2.jpeg)

- SoC Intel Quark X1000 400 MHz
- CPU x86 compatible, low power for Internet of things
- ACPI, PCI Express, Ethernet, USB, UART, RS-232, RTC

![](_page_21_Figure_6.jpeg)

![](_page_21_Picture_7.jpeg)

![](_page_22_Picture_0.jpeg)

### Alternative: Teensy

#### Teensy 3.1

![](_page_22_Picture_3.jpeg)

#### **Key Features:**

**FLORENCE HAMFEST-**

- USB can be any type of device
- · AVR processor, 16 MHz
- · Single pushbutton programming
- · Easy to use Teensy Loader application
- · Free software development tools
- . Works with Mac OS X. Linux & Windows
- · Tiny size, perfect for many projects
- . Available with pins for solderless breadboard
- . Very low cost & low cost shipping options

![](_page_22_Picture_89.jpeg)

![](_page_22_Picture_15.jpeg)

#### Software Development Tools

- WinAVR C compiler
- Teensyduino, add-on per Arduino IDE.

![](_page_22_Picture_19.jpeg)

Teensy +  $+ 2.0$ 

![](_page_22_Picture_21.jpeg)

![](_page_22_Picture_22.jpeg)

![](_page_23_Picture_0.jpeg)

### Arduino minimale e fatto-in-casa

One Chip (sized) Arduino

![](_page_23_Figure_3.jpeg)

#### Kimio Kosaka

http://make.kosakalab.com/arduino/obaka/project-5/index\_en.html

USBaspLoader (2 kB) Non è necessario un chip FTDI!

http://www.obdev.at/products/vusb/usbasploader.html

![](_page_23_Picture_8.jpeg)

![](_page_24_Picture_0.jpeg)

## Altre Versioni

![](_page_24_Picture_2.jpeg)

- **Arduino at Heart:** qualsiasi prodotto con MCU supportato dall' IDE di Arduino che su richiesta del fabbricante può essere marchiato "Arduino at Heart" previo pagamento di una piccola royalty.
- **Arduino clone:** copie franche delle schede originali ma costruite da altri fabbricanti con minime modifiche e marchio diverso.
- **Arduino approved/certified/compatible:** prodotti approvati per l'uso con l'IDE Arduino e compatibili con alcuni shield originali.
- Ruggeduino
- Luigino
- **Thinduino**
- Ardweeny
- **Boarduino**
- **Olimexino**
- Meaple Leaf
- **Hamstack**

Adafruits: Boarduino. Arduino compatibile per uso su breadboard.

![](_page_24_Picture_15.jpeg)

![](_page_24_Picture_16.jpeg)

![](_page_25_Picture_0.jpeg)

### Programmazione, sketch, librerie e configurazione

![](_page_25_Picture_22.jpeg)

![](_page_25_Picture_3.jpeg)

3/4

![](_page_26_Picture_0.jpeg)

### Processo di generazione del codice

- Controllo del codice e riadattamento
- Compilazione con avr-gcc
- Generazione dei file oggetto
- Linking
- Upload del codice hex con AVRDUDE

![](_page_26_Picture_7.jpeg)

![](_page_26_Picture_8.jpeg)

![](_page_26_Picture_9.jpeg)

![](_page_26_Picture_10.jpeg)

![](_page_27_Picture_0.jpeg)

### Le due vie alla programmazione di Arduino

- IDE di Arduino
- Librerie già pronte
- Progetti già pronti da modificare
- Alto livello

Hobbisti e anche utenti "non tecnici"

### • Base **• Avanzata**

- IDE e compilatori a discrezione
- Debugging
- **Compatibile con librerie già pronte e progetti già pronti da modificare**
- By-pass di funzionalità per accedere a basso livello
- **Uso completo delle funzionalità e prestazioni della MCU**
- HW già pronto solo da acquistare e standardizzato

Prototipazione, ricerca, sperimentazione.

![](_page_27_Picture_16.jpeg)

![](_page_27_Picture_17.jpeg)

![](_page_28_Picture_0.jpeg)

## Librerie Arduino

![](_page_28_Figure_2.jpeg)

### **FLORENCE HAMFEST-**

![](_page_29_Picture_0.jpeg)

### Esempi sketch

```
#include <Arduino.h>
void setup()
{
   pinMode(13, OUTPUT);
}
void loop()
{
  dah(); \text{dit}(; dah(); \text{dit}(;
   space();
   dah(); dah(); dit(); dah();
  space(); space();
}
                                                     void dah()
                                                     {
                                                            digitalWrite(13,HIGH);
                                                           delay(100*3);
                                                           digitalWrite(13, LOW);
                                                           delay(100);}
                                                      void dit()
                                                      {
                                                            digitalWrite(13,HIGH);
                                                            delay(100);digitalWrite(13, LOW);
                                                            delay(100);}
```
void space() {  $delay(100);$ }

![](_page_29_Picture_4.jpeg)

**FLORENCE HAMFEST-**

![](_page_30_Picture_0.jpeg)

## Esempi sketch

![](_page_30_Figure_2.jpeg)

![](_page_31_Picture_0.jpeg)

## Mappa dei pin su Arduino

![](_page_31_Picture_58.jpeg)

Digital Pins 11,12 & 13 are used by the ICSP header for MISO. MOSI, SCK connections (Atmaga168 pins 17, 18 & 19). Avoid lowimpedance loads on these pins when using the ICSP header.

#### Arduino framework how a code

**FLORENCE HAMFEST-**

pinMode(9, OUTPUT);

... digitalWrite(9, HIGH);

 $PIN 9 \rightarrow PBI$  DDRB  $I = B00000010;$ … PORTB |= B00000010;

![](_page_32_Picture_0.jpeg)

## Yun: Linino

• Embedded Linux per router/access point, basato su OpenWRT

![](_page_32_Figure_3.jpeg)

![](_page_32_Picture_4.jpeg)

![](_page_33_Picture_0.jpeg)

## Configurazione Yun

WIFI **Access Point** WIFI Broadcast SSID Arduino-xxxxxxxxxxxx

Tolto dalla scatola o WIFI reset

Accessibile di default su arduino.local 192.168.240.1

Connesso ad una rete WIFI specifica

Dopo configurazione base

# ssh 192.168.240.1

Oppure con Interfaccia Web

- WIFI
- Ethernet
- miniCOM # ifconfig eth0

![](_page_33_Picture_12.jpeg)

![](_page_34_Picture_0.jpeg)

# Yun: Tool gestione Linino

![](_page_34_Picture_51.jpeg)

- Qualsiasi emulatore di terminale (da Linux)
- PuTTY: client TELNET, SHH (da Windows)
- WinSCP: FTP, SFTP, SCP (da Windows)
- Arduino IDE 1.5 (beta)

![](_page_34_Picture_7.jpeg)

![](_page_34_Picture_8.jpeg)

![](_page_34_Picture_9.jpeg)

![](_page_35_Picture_0.jpeg)

# Yun: Linino UCI

### • Unified Configuration Interface

uci files in /etc/config:

 arduino dhcp dropbear firewall fstab luci network system ubootenv ucitrack uhttpd wireless

http://linino.org

![](_page_35_Picture_6.jpeg)

![](_page_36_Picture_0.jpeg)

## Arduino: un sistema "modulare"

![](_page_36_Picture_2.jpeg)

*Braun Lectron, 1967*

- Moduli HW: shields
- Moduli FW: sketch e librerie
- Snippets rilasciati dalla community

![](_page_36_Picture_7.jpeg)

![](_page_37_Picture_0.jpeg)

## Shield

![](_page_37_Picture_2.jpeg)

#### [http://www.shieldlist.org](http://www.shieldlist.org/)

… controllo motori DC, RC servo, stepper, WiFi, display LCD, Ethernet, CANBus, Bluetooth, XBee, gestione memorie, matrici a LED, relay, GPS, prototipazione rapida ...

![](_page_37_Picture_5.jpeg)

![](_page_37_Picture_6.jpeg)

**FLORENCE HAMFEST-**

#### Shield radio

● **Shield: daughter board impilabili** su Arduino

● **Modularità**

di terze parti o customizzati

![](_page_37_Picture_11.jpeg)

Myriad RF

Open-source FP-RF

### http://myriadrf.org

![](_page_37_Picture_15.jpeg)

![](_page_38_Picture_0.jpeg)

## Mini-moduli pronti da montare

![](_page_38_Picture_2.jpeg)

Sensori di distanza a US, microfonici, IR, relay ecc.

![](_page_38_Picture_4.jpeg)

LED allarme, fotodiodi, pulsanti, potenziometri, sensori di temperatura, fotoresistenze.

![](_page_38_Picture_6.jpeg)

![](_page_38_Picture_7.jpeg)

![](_page_39_Picture_0.jpeg)

## Librerie Arduino

![](_page_39_Figure_2.jpeg)

### **FLORENCE HAMFEST-**

![](_page_40_Picture_0.jpeg)

![](_page_40_Picture_1.jpeg)

*W1AW, ARRL Headquarter*

![](_page_40_Picture_3.jpeg)

![](_page_40_Picture_7.jpeg)

![](_page_41_Picture_0.jpeg)

### Principali funzioni svolte da Arduino in applicazioni OM

Gestione di segnali per controllo motori

- ➢ Rotori d'antenna
- ➢ Rotori per condensatori variabili in retroazione su ROS

![](_page_41_Figure_5.jpeg)

![](_page_41_Picture_6.jpeg)

![](_page_41_Picture_7.jpeg)

#### Generazione di segnali e ricezione digitale (audio)

- ➢ Keyer con funzionalità avanzate
- ➢ Modulatori FSK e per semplici modi digitali con DDS
- ➢ Audioprocessing: modi digitali

"Cascata" Leigh, WA5ZNU

#### Interfacciamento con moduli e/o PC

- ➢ Gestione ricetrasmettitori attraverso seriale o porte proprietarie
- ➢ Gestione moduli e schede a RF o per applicazioni specifiche tramite SPI, I2C
- ➢ Gestione moduli per applicazioni di controllo motori avanzate, su CAN bus
- ➢ Comunicazione con moduli Ethernet e WiFi 802.11g
- Uso su reti TCP/IP, webserver

**Ferrard Congrate** Internet / Cloud

![](_page_41_Picture_20.jpeg)

![](_page_41_Picture_22.jpeg)

Introduzione ad Arduino per Radioamatori :: 12 Aprile 2014 :: IW5 EKN, Francesco Rogai

Moduli RTX

Moduli QRSS

Moduli APRS

Moduli misure automatiche

… DI TUTTO !!!

![](_page_42_Picture_0.jpeg)

![](_page_42_Picture_1.jpeg)

### Applicazioni Accordatore Loop Magnetico

![](_page_42_Figure_3.jpeg)

http://code.google.com/p/ft-817-automatic-loop/ http://www.ka7oei.com/ft817\_meow.html

![](_page_42_Picture_5.jpeg)

![](_page_43_Picture_0.jpeg)

### Applicazioni Trasmettitore FSK per QRSS

![](_page_43_Figure_2.jpeg)

**FLORENCE HAMFEST-**

![](_page_44_Picture_0.jpeg)

### … dal web ...

![](_page_44_Picture_2.jpeg)

- 10.140 MHz
- Shield per QRSS con FSK CW (F1A)
- Realizzata su ProtoShield (Sparkfun.com)

![](_page_44_Figure_6.jpeg)

Michael Seedman, AA6DY - Highland Park, IL http://aa6dy.com

![](_page_44_Picture_8.jpeg)

● Interfacciamento SPI

**FLORENCE HAMFEST-**

![](_page_45_Picture_0.jpeg)

### Applicazioni Generazione di portanti audio con Sintesi Digitale Diretta tramite PWM

Generazione di portanti audio a 2000-3000 Hz

- Possiamo evitare l'uso di un IC ad-hoc per la generazione
- Usiamo la periferica di Atmega328: compare/timer/counter per generare un PWM a duty cycle variabile in forma sinusoidale
- Per questo è più agevole by-passare il controllo dei timer di Arduino (non usare analogWrite)
- Impostando opportunamente i registri di configurazione della periferica è possibile avere un periodo del clock al timer pari a 1/16 MHz
- E' possibile controllare il decadimento del segnale CW evitando quindi i click

Nanokeyer di N6SN, Bud Tribble

Sperimentazione!

http://en.wikipedia.org/wiki/Bud\_Tribble http://hamradioprojects.com/authors/wa5znu/+nanokeyer/

![](_page_45_Picture_11.jpeg)

![](_page_45_Picture_12.jpeg)

![](_page_46_Figure_0.jpeg)

![](_page_46_Figure_1.jpeg)

Usando le librerie: RTTY modificata e Tune

ONDE QUADRE (esempio visto)

![](_page_46_Figure_4.jpeg)

Spettri audio del segnale generato.

Esperimenti ricezione, eseguiti con fldigi di http://www.w1hkj.com

#### **Codice disponibile agli interessati**

- Usando la libreria RTTY modificata e una DDS (usando i registri dei timer in modo avanzato)
- Segnale audio sinusoidale senza armoniche realizzato con una onda quadra a frequenza ultrasonica con D.C. variabile opportunamente (DDS con PWM)

![](_page_46_Picture_10.jpeg)

![](_page_47_Picture_0.jpeg)

### Applicazioni Processing sul segnale audio

- Gli ADC della MCU di Arduino sono semplici e non sono progettati per l'audio
- Di default campiona a circa 9600 Hz. E' possibile far lavorare l'ADC fino a 1 MHz ottenendo frequenze di campionamento di 77 kHz. Incrementando la frequenza dell'ADC la risoluzione viene compromessa.

![](_page_47_Figure_4.jpeg)

- Nonostante questo è possibile campionare a 40 kHz un solo canale con discreti risultati.
- E' possibile usare un componente esterno come Microchip MCP3002 Dual Channel 10-Bit A/D Converter con interfaccia SPI arrivando a frequenze di campionamento di 200 kHz.

assenza PC... http://www.openmusiclabs.com/ http://interface.khm.de/

![](_page_47_Picture_8.jpeg)

#### Applicazioni:

- Demodulazione audio segnali in uscita da ricevitore SSB eventuale decodifica: RTTY... PSK31(?)
- Prestazioni difficilmente comparabili con una buona scheda audio, ma possibile uso anche in

#### Sperimentazione!

![](_page_47_Picture_13.jpeg)

![](_page_48_Picture_0.jpeg)

"A radio in which some or all of the physical layer functions are software defined"

![](_page_48_Picture_2.jpeg)

*SDR Forum and IEEE*

# RX SDR con Arduino?

![](_page_48_Figure_5.jpeg)

Fonte: F. Doremberg N4SPP http:/[/www.nonstopsystems.com/radio/frank\\_radio\\_sdr.htm](http://www.nonstopsystems.com/radio/frank_radio_sdr.htm)

Arduino UNO: troppo lento anche per processare i segnali I e Q.

Con tecniche avanzate è possibile usarlo per audio processing (con poche pretese)

- Arduino DUE (SAM3X8E)
- Olimexino (STM32F103)

Full audio 20 kHz real time processing capable!

#### Sperimentazione di semplici algoritmi per SDR

![](_page_48_Picture_13.jpeg)

![](_page_49_Picture_0.jpeg)

### Applicazioni: tracker con APRS

![](_page_49_Picture_2.jpeg)

![](_page_49_Figure_3.jpeg)

DJ7OO-11>APRS,WIDE2-1:/ 113801h 4957.60N/ 00811.98E O000/000/ A=000895/Ti=58/Te=107/V=8439

Reg. livello aFSK

Klaus JN49CX via Trackuino http://www.kh-gps.de/trackuino.htm

![](_page_49_Picture_7.jpeg)

![](_page_50_Picture_0.jpeg)

### Applicazioni: logger con APRS

![](_page_50_Picture_2.jpeg)

![](_page_50_Figure_3.jpeg)

Fonti: Michael D. Pechner, NE6RD, Mark Meltzer, AF6IM http://parachutemobile.org

### **FLORENCE HAMFEST-**

![](_page_51_Figure_0.jpeg)

![](_page_52_Picture_0.jpeg)

#### Applicazioni: Telecontrollo Moduli-Batterie-Sensori per Stazione Remota

![](_page_52_Picture_2.jpeg)

![](_page_52_Figure_3.jpeg)

![](_page_52_Picture_4.jpeg)

![](_page_53_Picture_0.jpeg)

# Web consigliato

Imparare Arduino

- http://forum.arduino.cc
- http://scuola.arduino.cc/
- http://learn.adafruit.com
- http://www.open-electronics.org

![](_page_53_Picture_7.jpeg)

![](_page_53_Picture_8.jpeg)

![](_page_53_Picture_9.jpeg)

• http://www.amrad.org

Community di Sperimentazione

Associazione affiliata ARRL

![](_page_53_Picture_13.jpeg)

![](_page_54_Picture_0.jpeg)

## Libri Consigliati

![](_page_54_Picture_2.jpeg)

**FLORENCE HAMFEST-**

![](_page_54_Picture_3.jpeg)

![](_page_54_Picture_4.jpeg)

Fondamenti di programmazione Impuegos c. struture dati e algoritmi alementari, c++

**Ender Vicens** 

![](_page_54_Picture_6.jpeg)

![](_page_54_Picture_7.jpeg)

![](_page_55_Picture_0.jpeg)

# 73

#### iw5ekn@qsl.net

![](_page_55_Picture_3.jpeg)